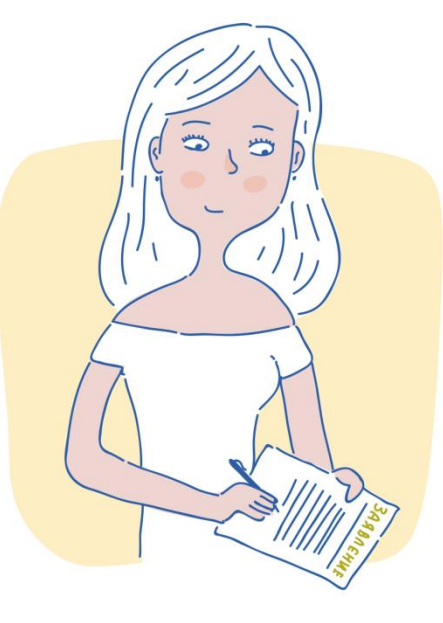

**ALAMANYA MARKATA** 

# Как получить сертификат дополнительного образования?

Для получения сертификата Вам необходимо всего один раз написать заявление для его предоставления. Сертификат сохранится за ребенком до достижения им совершеннолетия.

Оформить сертификат можно перейдя по ссылке <https://yar.pfdo.ru/>

 Для того, чтобы получить сертификат дополнительного образования, пройдите по ссылке "Получить сертификат".

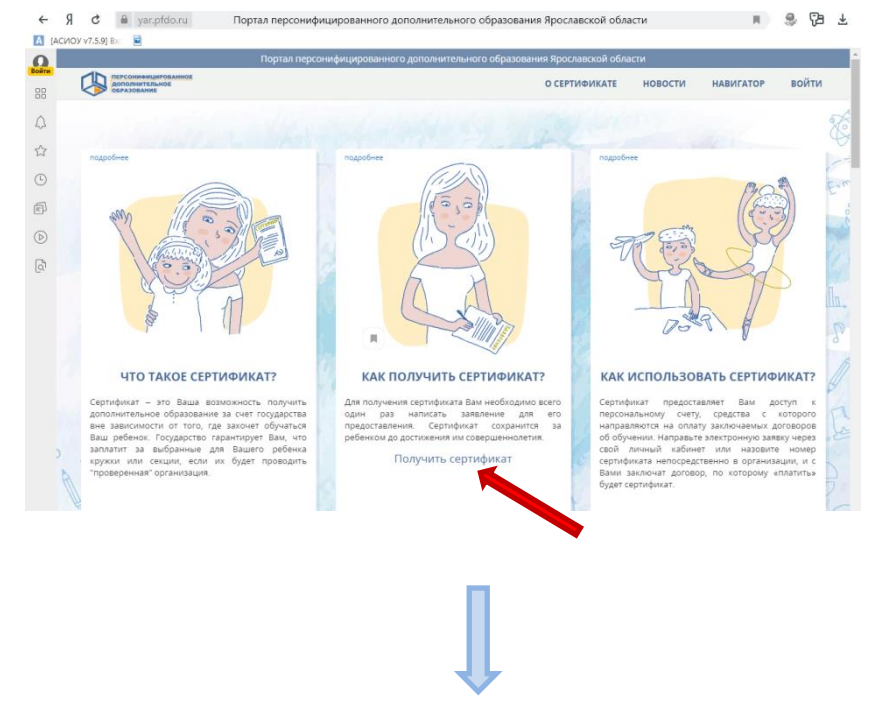

 В открывшемся окне вы можете узнать информацию о том, как и где можно получить сертификат дополнительного образования в вашем муниципалитете.

**TATALAMATANA ATA** 

 Также на данной странице возможно самостоятельно подать электронную заявку на получение сертификата:

 Если по ссылке "Получить сертификат" у вас не открывается страница по созданию электронной заявки на получение сертификата дополнительного образования с кнопкой "Начать работу", то обратитесь лично в учреждения вашего муниципалитета для получения сертификата.

# Для самостоятельного получения сертификата дополнительного образования выполните следующие действия:

1. Нажмите кнопку **"Начать работу"**

#### 2. **Шаг 1: внесение адреса электронной почты.**

Введите адрес своей электронной почты в поле "Е-mail адрес", докажите для системы, что Вы не являетесь роботом, и нажмите кнопку "Зарегистрироваться".

#### 3. **Шаг 2: Подтверждение электронной почты.**

 На электронную почту, которую вы указали ранее должно прийти письмо. Найдите его (проверьте также папку "Спам") и следуйте дальнейшим инструкциям, указанным в нѐм.

#### 4. **Шаг 3: выбор действия с сертификатом.**

 Для получения сертификата необходимо будет нажать на ссылку "Получить сертификат".

## 5. **Шаг 4: выбор муниципалитета.**

 В всплывающем окне необходимо будет указать муниципалитет, в котором планируется получение ребѐнком сертификата дополнительного образования.

## 6. **Шаг 5: заполнение заявки.**

Впишите персональные данные ребѐнка в соответствующие поля заявки. Укажите контактную информацию заявителя. Выберите группу сертификата на которую претендует данный ребѐнок. Подтвердите согласие на обработку персональных данных и факт знакомства с условиями предоставления, использования, прекращения действия сертификата дополнительного образования, а также Правилами персонифицированное финансирования. В случае подачи заявления на получение сертификата ребенком старше 14 лет заполняются ФИО ребенка, ставится галочка, что ребенок старше 14 лет и подает его самостоятельно, и заполняется ФИО заявителя (ФИО самого ребенка).

- 7. Нажмите кнопку **"Отправить".**
- 8. После успешного создания заявки на электронную почту, указанную при создании заявки, будет отправлен бланк заявления на получение сертификат дополнительного образования. В самом тексте письма будет содержаться номер заявки, номер сертификата, а также информация о том, куда родитель (ребенок) может для получения сертификата принести подписанное заявление и необходимые подтверждающие документы.

**WARAWARAWARAWARA** 

Обратите внимание, что после подачи электронной заявки на электронный адрес, который вы указывали при создании заявки, также придѐт логин и пароль от личного кабинета ребенка на портале-навигаторе. Через него у вас появится возможность самостоятельно записывать ребенка на образовательные программы. После активации сертификата откроется возможность заключать действующие договора на образовательные программы.

9. Необходимо будет распечатать бланк заявления, бланк согласия на обработку персональных данных, подписать, принести вместе с подтверждающими документами в организации, которые принимают заявление на получение сертификатов в вашем муниципалитете.

> После создания заявки на получение сертификата дополнительного образования и до момента активации сертификата ребенка у вас уже будет возможность записаться на образовательную программу (подать заявку), придя в образовательную организацию и назвав номер сертификата и ФИО ребенка, но не будет возможности заключить действующий договор на эту программу.